# W15 User Guide

Touch Key1

buch

#### **I. Product Overview**

#### **II. Operation**

>> Before using, make sure that the watch is fully recharged.

 $\ddot{\cdot}$ 

>> It will take 3 hours to obtain a full charge. The watch can work for a week on a full charge.

#### 2.1. Setting Time/Date

2.1.1. Press Touch Key 2 and the current time/date will display on the screen.

**[Note]:** *Make sure you press the right position. The Touch Keys lie next to the frame.*

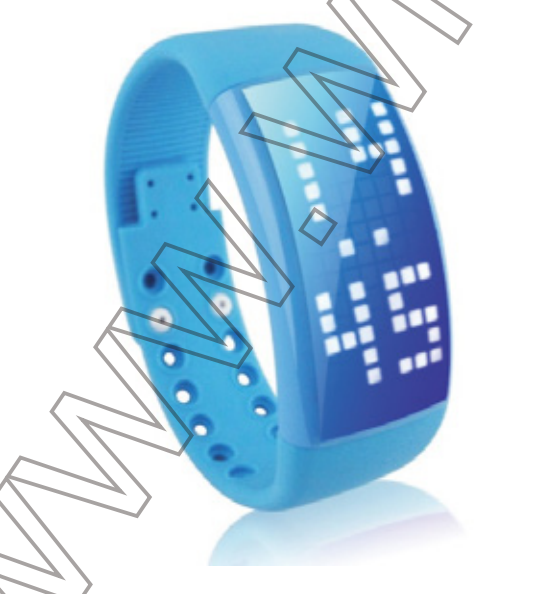

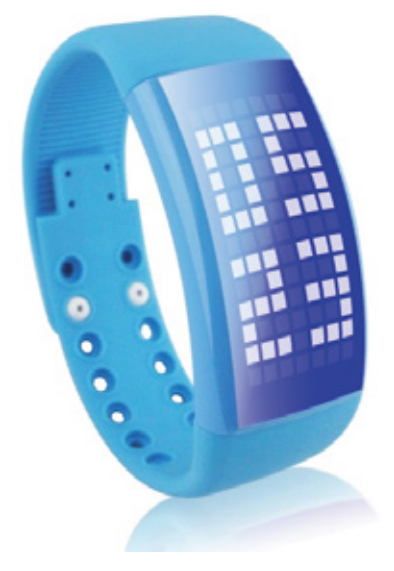

Press Touch Key 1 and Touch Key 2 simultaneously for 3 seconds, and a

clock icon will show up on the screen.

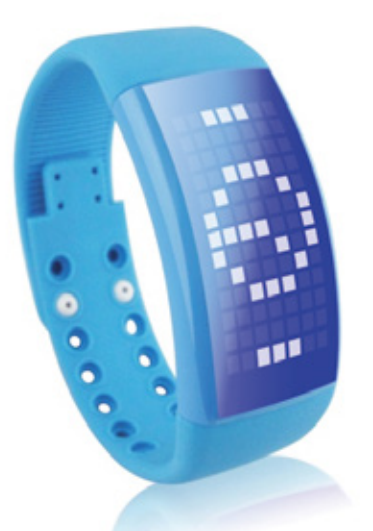

2.1.3. Press Touch Key 1 three times in a row, and then press Touch Key 2 three times in a row.**Hour** and **Minute** icon will appear on the screen. When the **Hour** icon keeps flashing, press Touch Key 1 once to increase the value and press Touch Key 2 to decrease the value.

2.1.4. Press Touch Key 1 and Touch Key 2 once simultaneously to confirm the hour setting.

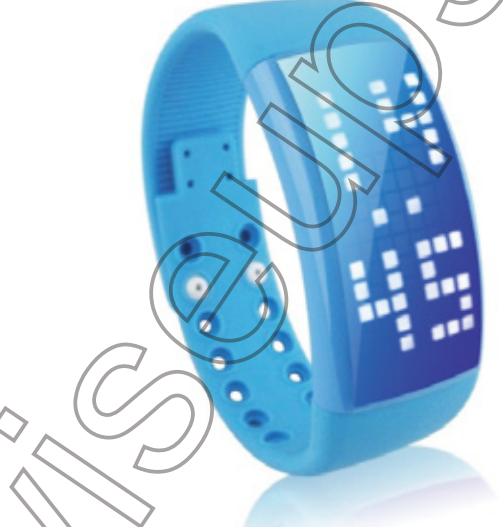

2.1.5. Follow 2.1.3-2.1.4 to set minute, month, date and year. At last, choose 12 or 24-hour format for the watch.

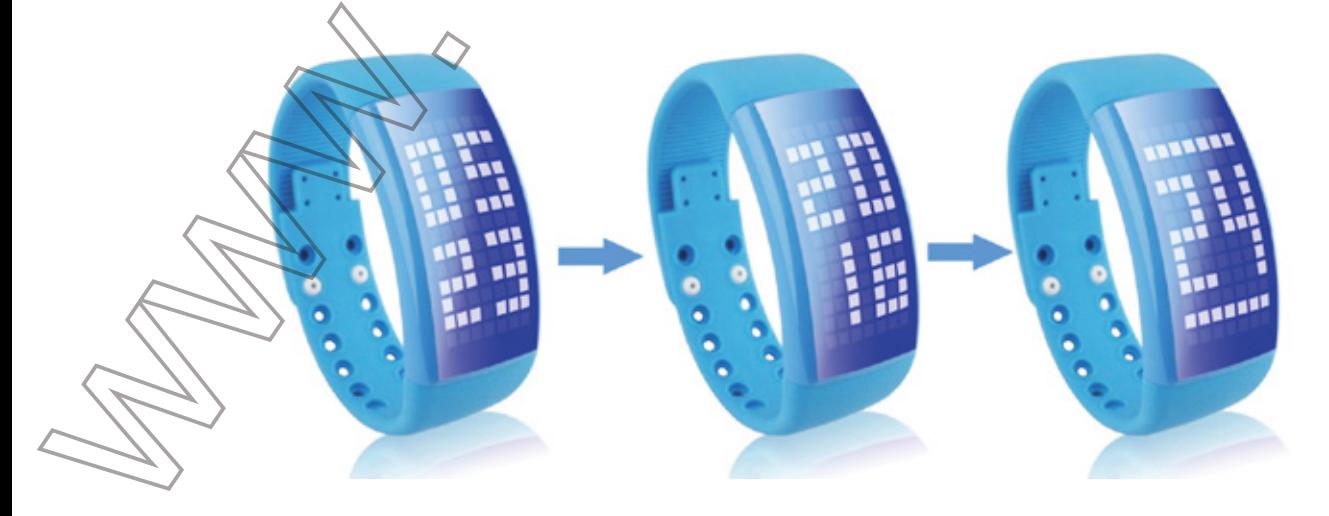

#### 2.2. Pedometer

2.2.1. Press Touch Key 1 for 3 seconds to enable pedometer function. **Pedometer**  icon will show up on the screen.

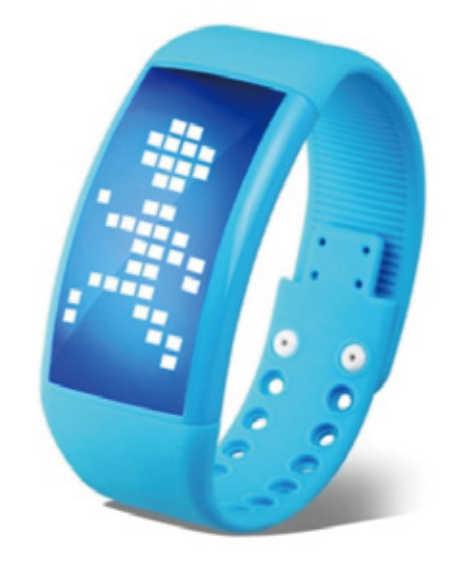

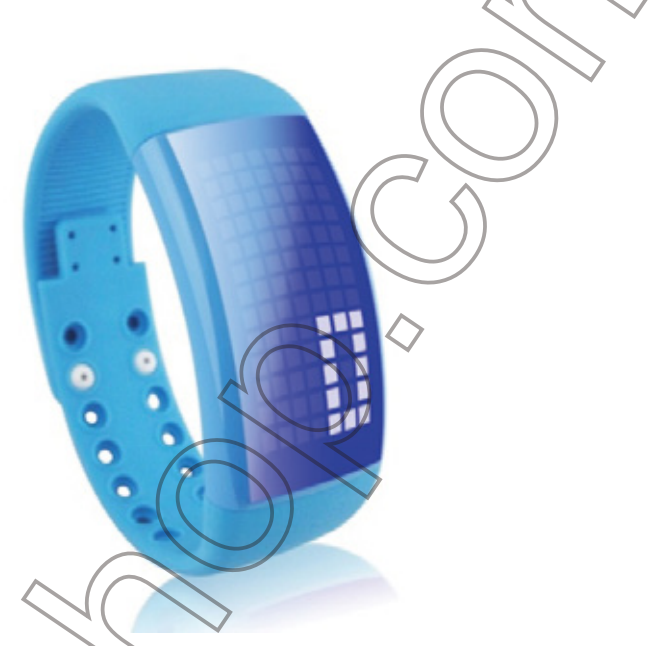

2.2.2. Press Touch Key 1 once and the **timer** icon will appear on the screen. The watch will start to count.

2.2.3. Press Touch Key 1 and Touch Key 2 once simultaneously to exit the pedometer.

#### 2.3. Customized Pattern

2.3.1. Insert the watch into a PC computer. The watch will be recognized as a removable disk drive.

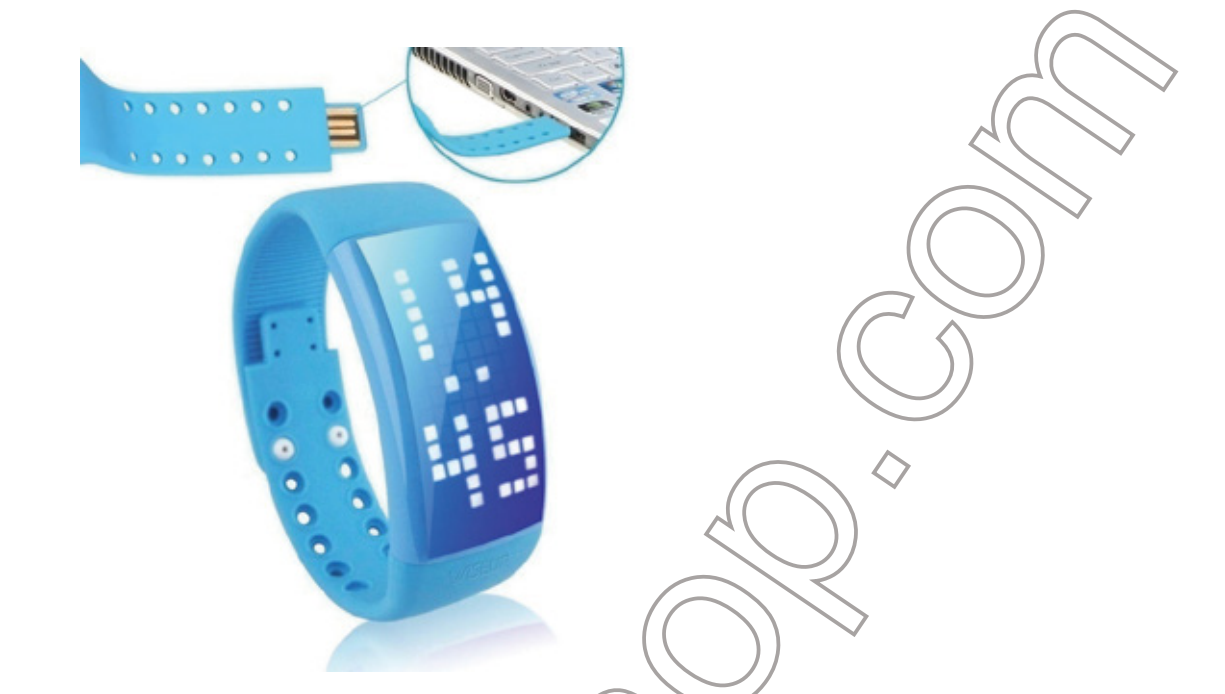

2.3.2. Locate the **W4** folder, open it and launch the **W4 PedoMeter\_2, Ver 2.100 exe** on your PC computer.

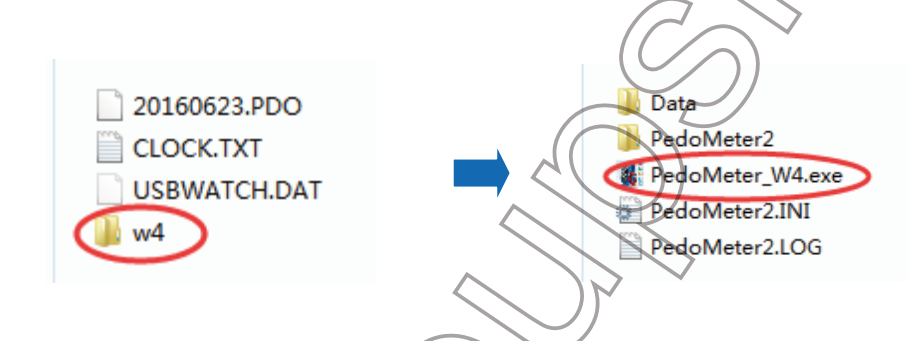

2.3.3. Click "**用户设定**" to select your desired language.

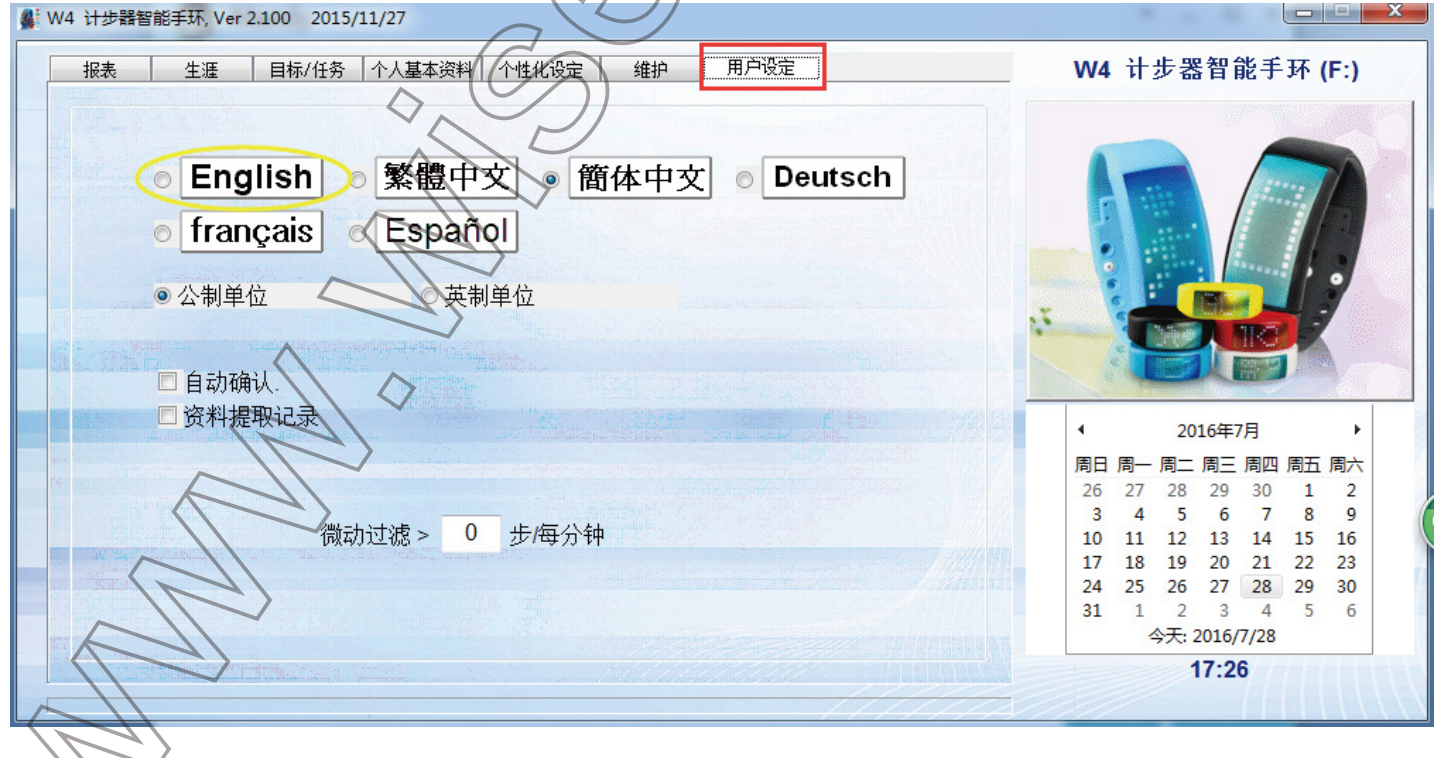

42.3.4. Click Personal Setting and design your own pattern and then save the change.

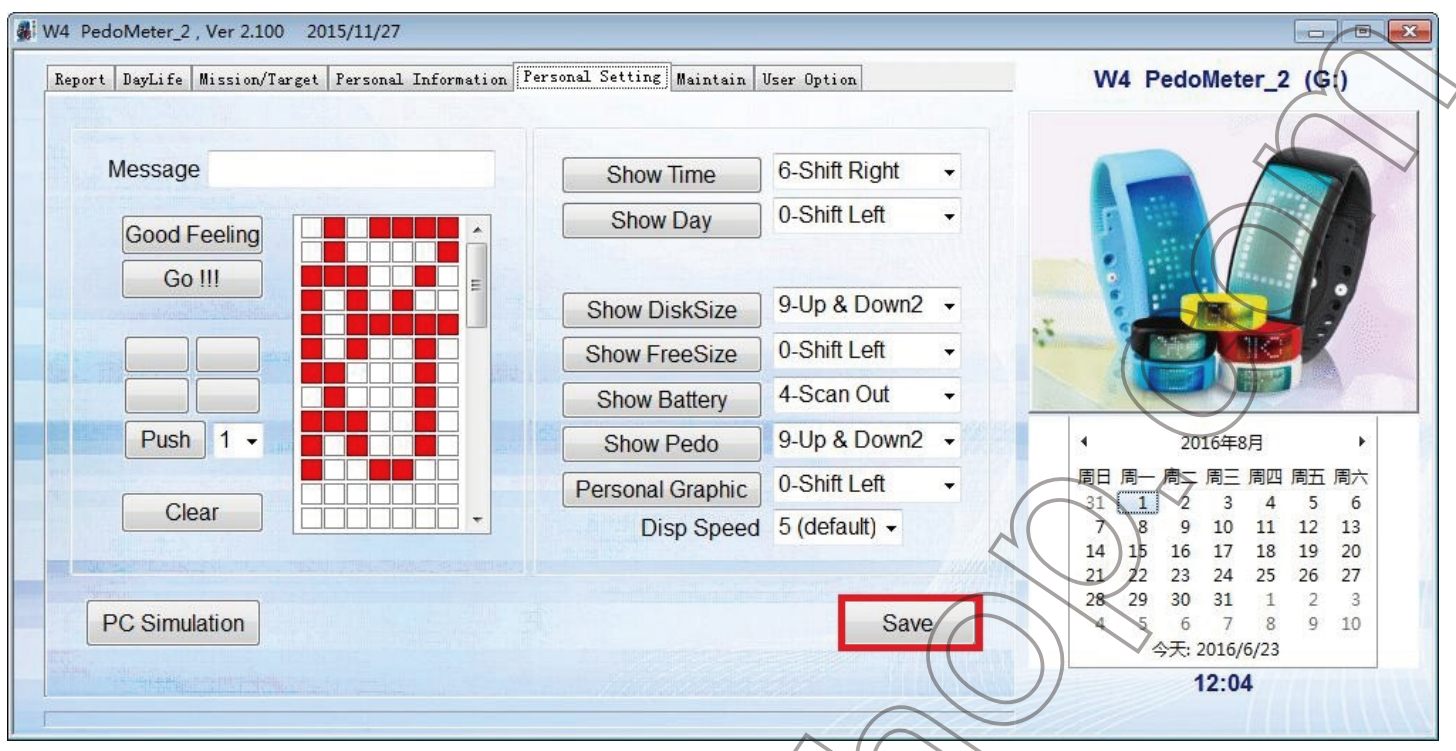

- 2.3.5. Disconnect the watch from the PC computer.
- 2.3.6. Press Touch Key 1 once and your own pattern will appear on the screen.

2.3.7. Press Touch Key 1 and Touch Key 2 once simultaneously, and then your pattern will keep displaying on the screen.

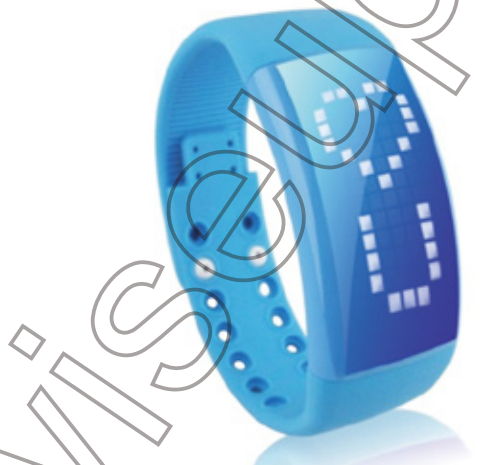

2.4. How to Check USB Flash Drive Storage & Remaining Battery Capacity? Press Touch Key 2 for 3 seconds, and you can see the available storage space and the battery power status.

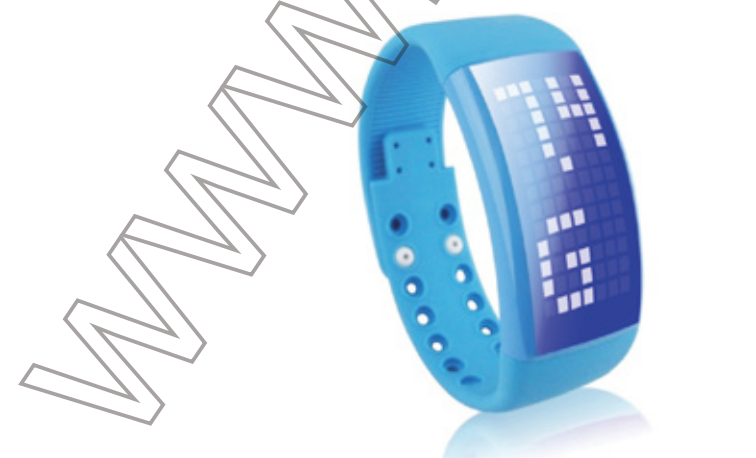

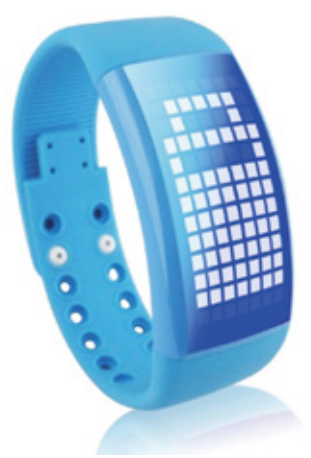

## W15 Benutzerhandbuch

**Touch Key1** 

**Juch Key** 

## **I. Produktübersicht**

#### **II. Betrieb**

>> Vor der Verwendung, stellen Sie sicher, dass die Uhr vollständig aufgeladen ist. >> Es wird 3 Stunden eine volle Ladung zu erhalten. Die Uhr kann für eine Woche auf einer vollen Ladung arbeiten.

#### 2.1. Einstellung von Uhrzeit / Datum

 $\ddot{\cdot}$ 

2.1.1. Drücken Touch-Taste 2 und/die aktuelle Zeit / Datum wird auf dem Bildschirm angezeigt werden soll.

**[Hinweis]:** *Stellen Sie sicher, dass Sie die richtige Position drücken. Die Touch-Tasten liegen neben dem Rahmen.*

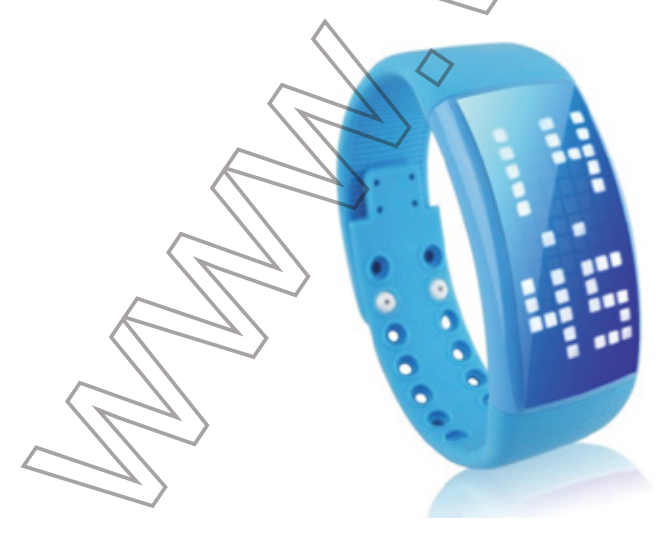

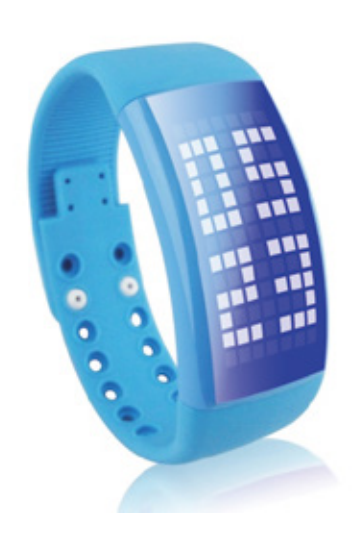

2.1.2. Drücken Touch-Taste 1 und Touch Taste 2 gleichzeitig für 3 Sekunden, und ein Uhr-Symbol wird auf dem Bildschirm angezeigt.

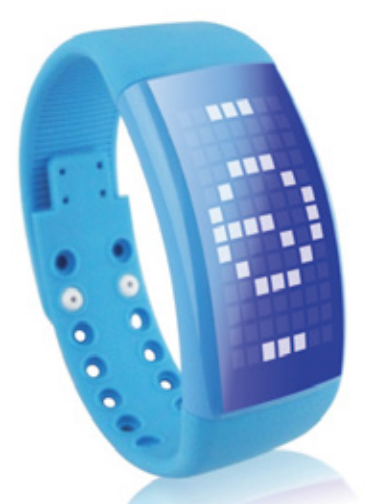

2.1.3. Drücken Touch-Taste 1 dreimal in einer Reihe, und drücken Sie dann auf Touch-Taste 2 dreimal in Folge. Stunden- und Minutensymbol auf dem Bildschirm angezeigt werden. Wenn die Stunde Symbol weiterhin blinkt, drücken Sie Touch-Taste 1 einmal, um den Wert zu erhöhen und Touch Taste 2, um den Wert zu verringern.

2.1.4. Drücken Touch-Taste 1 und Touch Taste 2 einmal gleichzeitig die Einstellung der Stunden zu bestätigen.

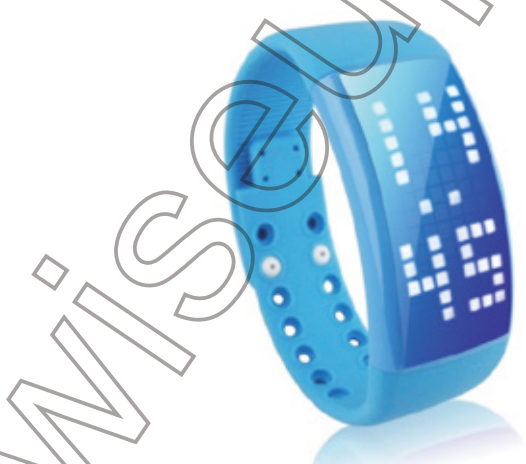

2.1.5. Folgen Sie 2.1.3-2.1.4 einstellen Minute, Monat, Datum und Jahr. Endlich wählen 12 oder 24-Stunden-Format für die Uhr.

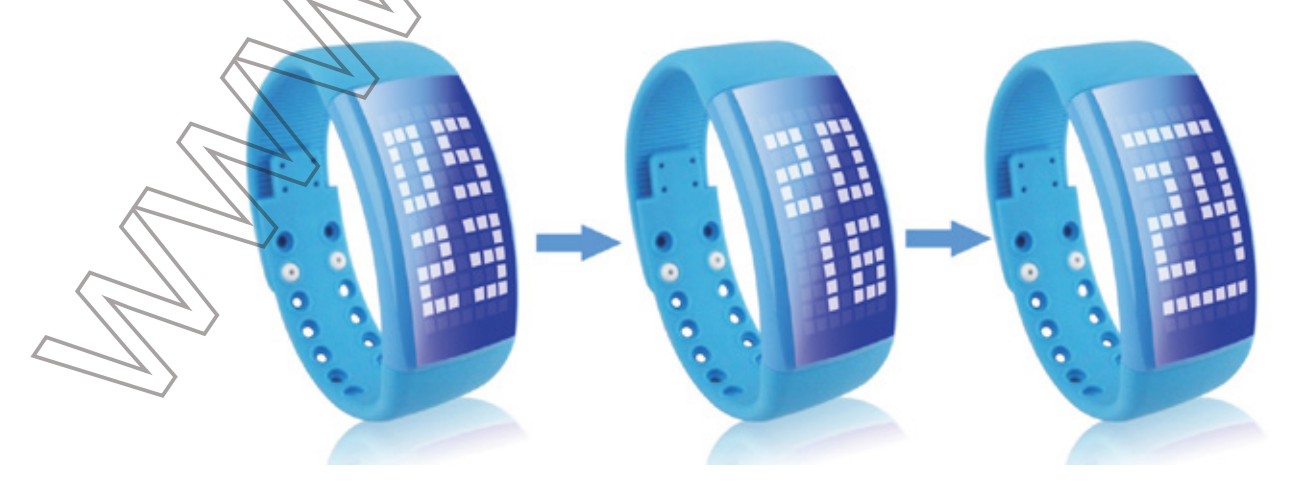

#### 2.2. Pedometer

2.2.1. Drücken Touch-Taste 1 für 3 Sekunden Pedometer-Funktion zu aktivieren. Pedometer-Symbol wird auf dem Bildschirm angezeigt.

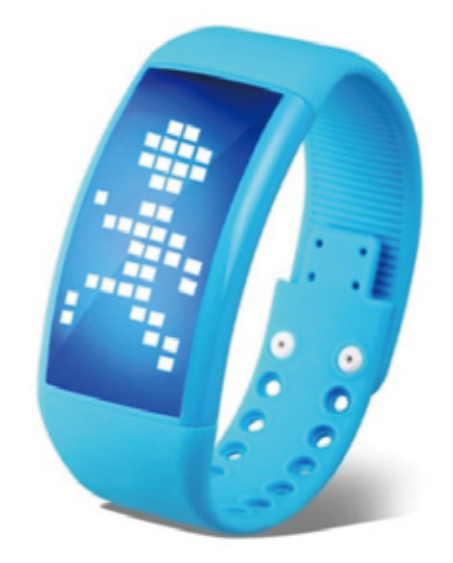

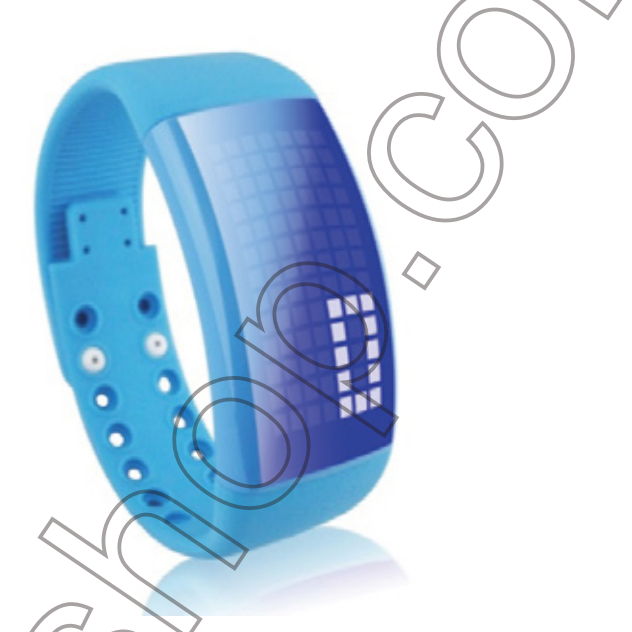

2.2.2. Drücken Touch-Taste 1 einmal und das Timer-Symbol wird auf dem Bildschirm angezeigt werden. Die Uhr beginnt zu zählen.

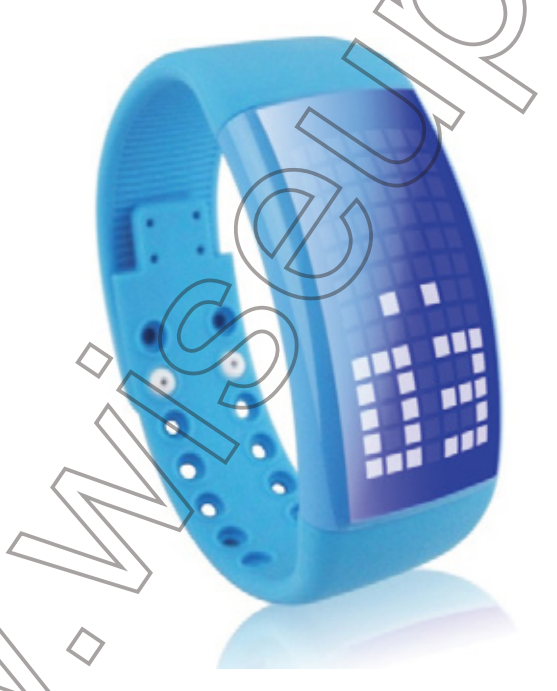

2.2.3. Drücken Touch-Taste 1 und Touch Taste 2 einmal gleichzeitig das Pedometer zu beenden.

## 2.3. Kundenspezifische Muster

2.3.1. Legen Sie die Uhr in einen PC-Computer. Die Uhr wird als Wechsellaufwerk erkannt werden.

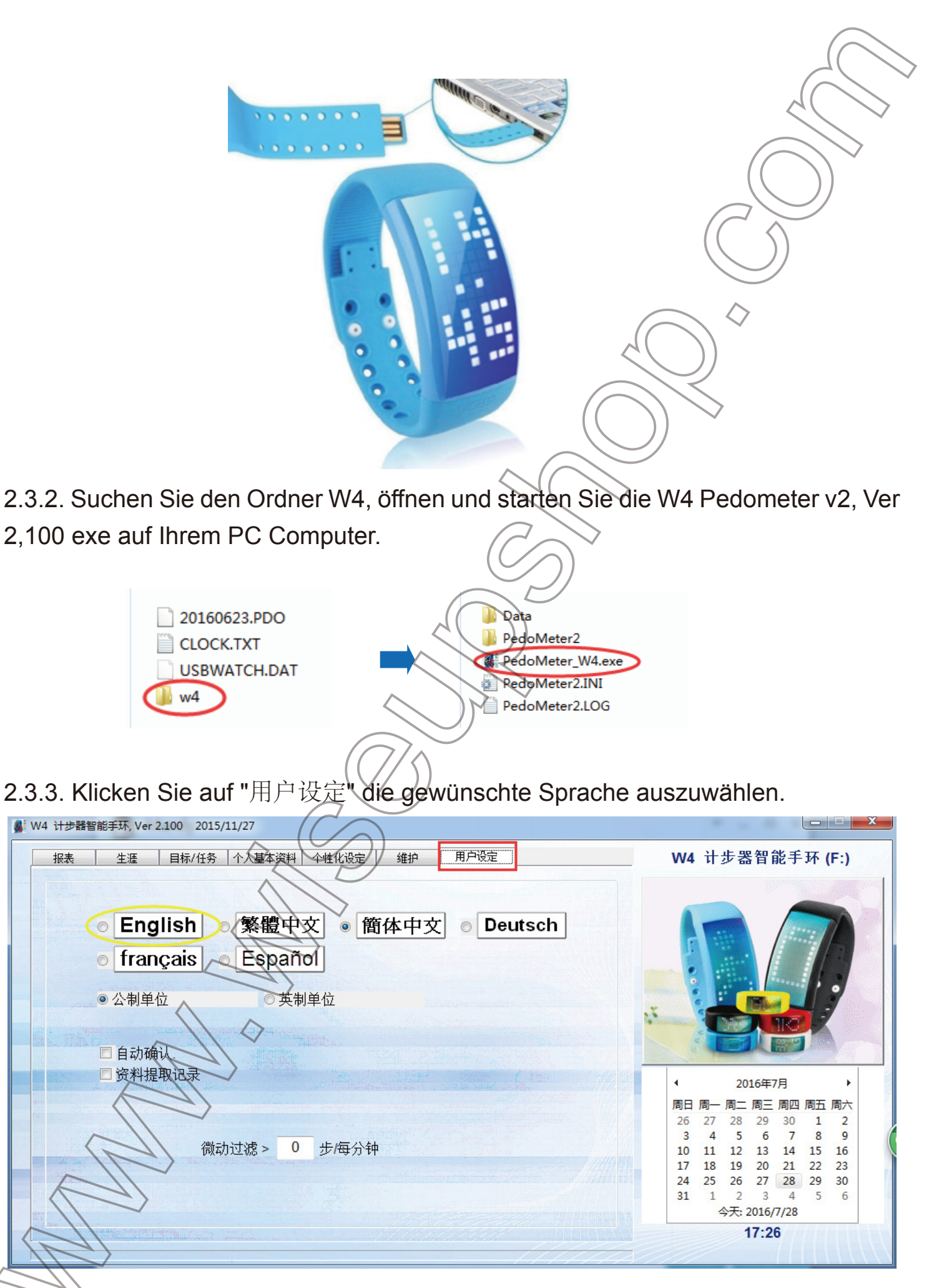

2.3.4. Klicken Sie auf Persönliche Einstellung und entwerfen Sie Ihr eigenes Muster und dann speichern Sie die Änderung.

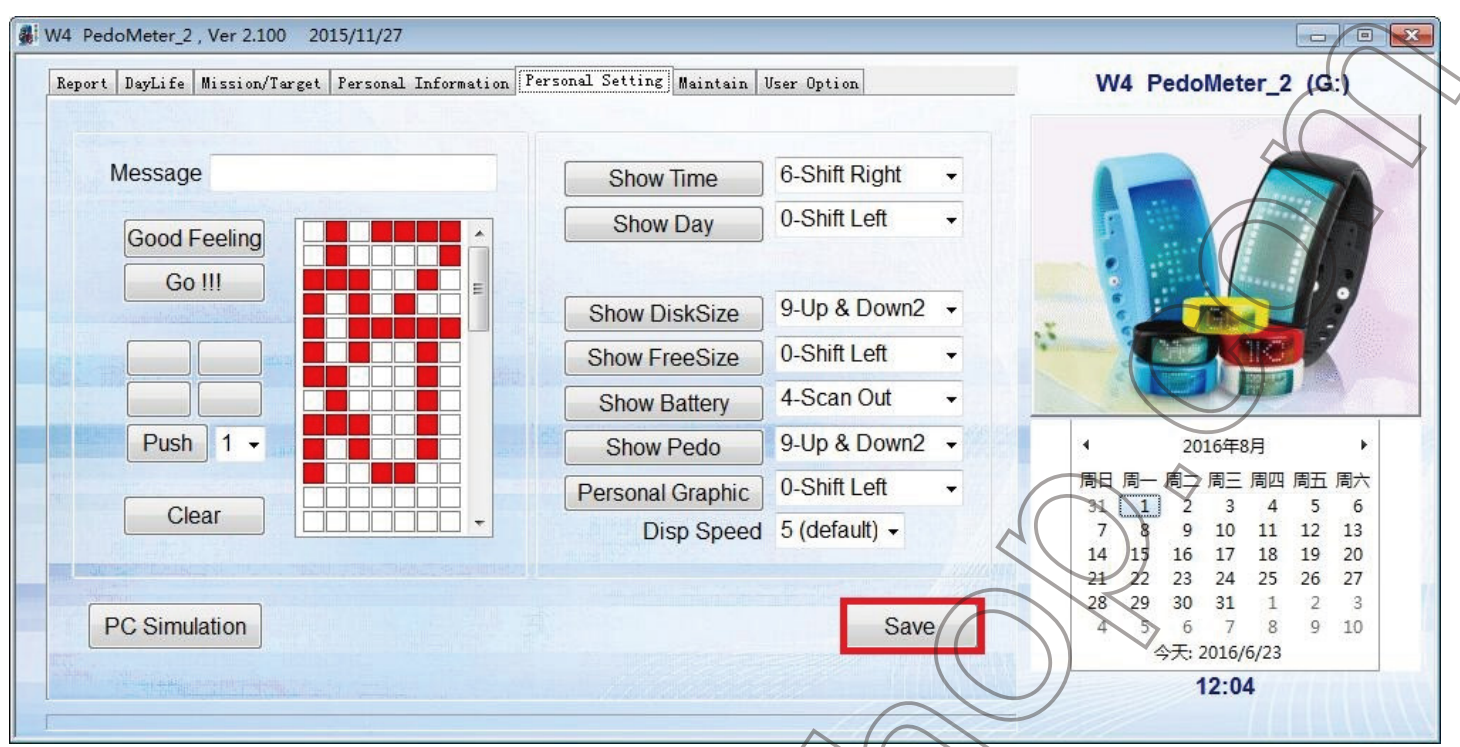

2.3.5. Trennen Sie die Uhr aus dem PC-Computer.

2.3.6. Drücken Touch-Taste 1 einmal und Ihr eigenes Muster auf dem Bildschirm erscheinen.

2.3.7. Drücken Touch-Taste 1 und Touch Taste 2 einmal gleichzeitig, und dann wird Ihr Muster halten auf dem Bildschirm angezeigt wird.

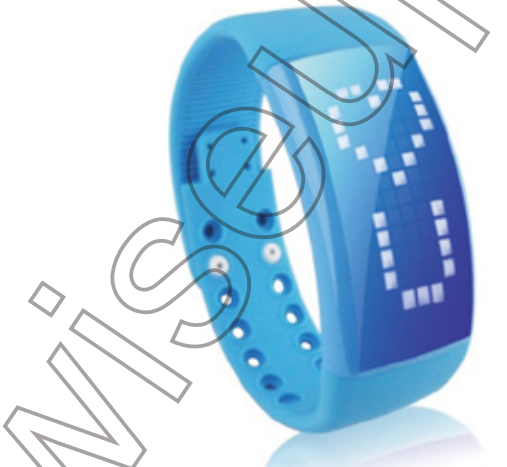

2.4. So prüfen Sie USB-Flash-Laufwerk Storage & verbleibende Batteriekapazität? Drücken Touch-Taste 2 für 3 Sekunden, und Sie können den verfügbaren Speicherplatz und den Ladezustand der Batterie zu sehen.

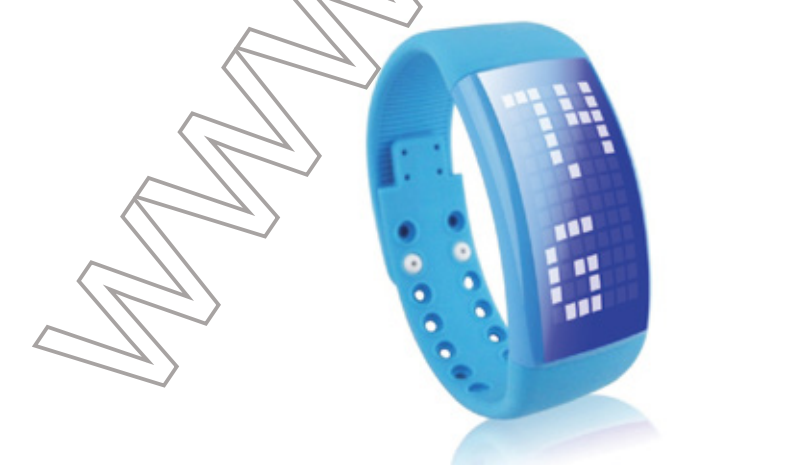

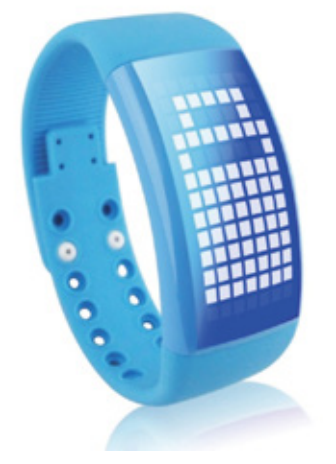

## W15 Mode d'emploi

**Touch Key1** 

**Juch Key2** 

## **I. Présentation du produit**

### **II. Opération**

>> Avant d'utiliser, assurez-vous que la montre est complètement rechargée.

>> Il faudra 3 heures pour obtenir une charge complète. La montre peut fonctionner pendant une semaine sur une charge complète.

### 2.1. Réglage de L'heure / La date

 $\ddot{\cdot}$ 

2.1.1. Appuyez sur Touch Key 2 et l'heure / la date ne sera affiché sur l'écran.

**[Remarque]:** *Assurez-vous que vous appuyez sur la bonne position. Les touches tactiles se trouvent à côté du cadre.*

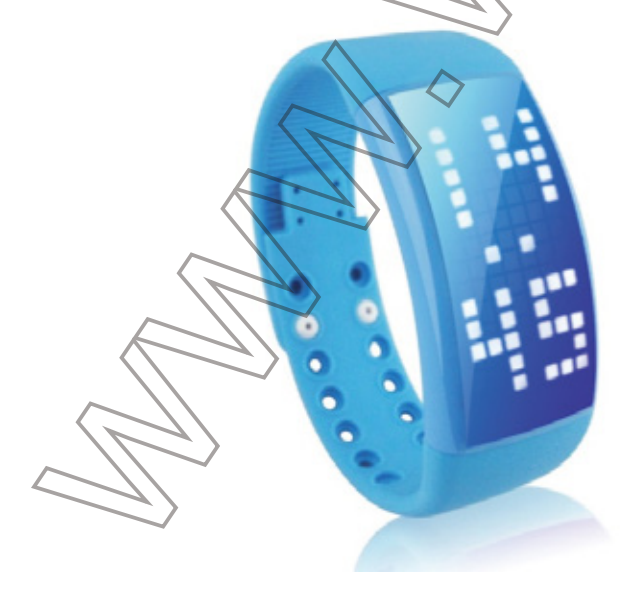

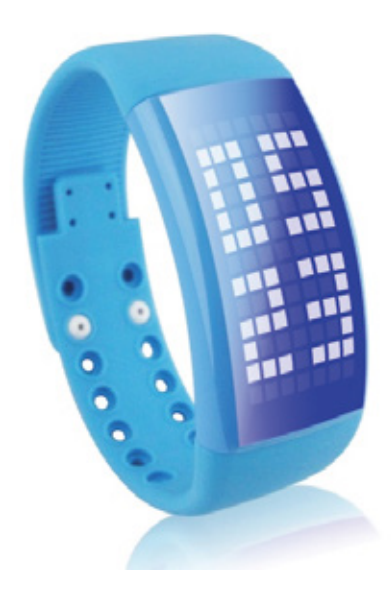

2.1.2. Appuyez sur Touch Key 1 et Touch Key 2 simultanément pendant 3 secondes, et une icône d'horloge sera affiché sur l'écran.

![](_page_11_Picture_1.jpeg)

2.1.3. Appuyez sur Touch Key 1 trois fois de suite, puis appuyez sur Touch Key 2 trois fois de suite. Heure et Minute icône apparaîtra sur l'écran. Lorsque l'icône Heure continue de clignoter, appuyez sur Touch Key 1 une fois pour augmenter la valeur et appuyez sur Touch Key 2 pour diminuer la valeur.

2.1.4. Appuyez sur Touch Key 1 et Touch Key 2 fois simultanément pour confirmer le réglage de l'heure.

![](_page_11_Picture_4.jpeg)

2.1.5. Suivez 2.1.3-2.1.4 pour régler les minutes, le mois, la date et l'année. Enfin, choisissez le format 12 ou 24 heures pour la montre.

![](_page_11_Picture_6.jpeg)

#### 2.2. Pédomètre

2.2.1. Appuyez sur Touch Key 1 pendant 3 secondes pour activer la fonction de podomètre. Podomètre icône apparaîtra sur l'écran.

![](_page_12_Picture_2.jpeg)

2.2.2. Appuyez sur Touch Key 1 fois et l'icône de la minuterie apparaît sur l'écran. La montre va commencer à compter.

2.2.3. Appuyez sur Touch Key 1 et Touch Key 2 une fois simultanément pour quitter le podomètre.

### 2.3. Motif Personnalisé

2.3.1. Insérez la montre dans un ordinateur PC. La montre sera reconnu comme un *<u>lecteur</u>* de disque amovible.

![](_page_13_Picture_0.jpeg)

2.3.2. Recherchez le dossier W4, ouvrir et lancer le podomètre W4 PedoMeter\_2, Ver 2.100 exe sur votre ordinateur PC.

![](_page_13_Picture_2.jpeg)

2.3.3. Cliquez sur "用户设定" pour sélectionner la langue souhaitée.

![](_page_13_Picture_33.jpeg)

2.3.4. Cliquez sur Paramètres personnels et concevoir votre propre modèle, puis enregistrez le changement.

![](_page_14_Picture_34.jpeg)

2.3.5. Déconnectez la montre de l'ordinateur (PC

2.3.6. Appuyez sur Touch Key 1 une fois et votre propre modèle apparaîtront sur l'écran. 2.3.7. Appuyez sur Touch Key 1 et Touch Key 2 une fois simultanément, et ensuite votre modèle gardera l'affichage sur l'écran.

![](_page_14_Picture_3.jpeg)

2.4. Comment Vérifier un Lecteur Flash USB Stockage et Capacité de Batterie Restante?

Appuyez sur Touch Key 2 pendant 3 secondes, et vous pouvez voir l'espace de stockage disponible et l'état de l'alimentation de la batterie.

![](_page_14_Picture_7.jpeg)

![](_page_14_Picture_8.jpeg)

# W15 Guida utente

**Touch Key1** 

uch Key

### **I. Product Overview**

### **II. Operazione**

>> Prima di utilizzare, assicurarsi che l'orologio è completamente ricaricato.

>> Ci vorranno 3 ore per ottenere una carica completa. L'orologio può lavorare per una settimana su una carica completa.

#### 2.1. Impostazione di ora / data

 $\ddot{\bullet}$ 

2.1.1. Premere il tocco chiave 2 e la corrente data / ora vengono visualizzate sullo schermo.

**[Nota]:** *Assicurarsi di premere la giusta posizione. Il tocco chiavi si trovano accanto alla struttura.*

![](_page_15_Picture_8.jpeg)

![](_page_15_Picture_9.jpeg)

2.1.2. Premere il tasto touch 1 e la chiave di tocco 2 contemporaneamente per 3 secondi, e una icona dell'orologio verranno visualizzati sullo schermo.

![](_page_16_Picture_1.jpeg)

2.1.3. Premere il tasto touch 1 per tre volte di fila, e poi premere tasto diretto 2 tre volte di fila. Ora e l'icona Minute appariranno sullo schermo. Quando l'icona Ora continua a lampeggiare, premere il tasto di tocco 1 volta per aumentare il valore e premere il tasto Touch 2 per diminuire il valore.

2.1.4. Premere il tasto touch 1 e la chiave di tocco 2 una volta contemporaneamente per confermare l'impostazione delle ore.

![](_page_16_Picture_4.jpeg)

2.1.5. Seguire 2.1.3-2.1.4 per impostare i minuti, il mese, la data e l'anno. Alla fine, scegliere 12 o 24 ore in formato per l'orologio.

![](_page_16_Picture_6.jpeg)

#### 2.2. Pedometro

2.2.1. Premere il tasto touch 1 per 3 secondi per attivare la funzione contapassi. icona Pedometro apparirà sullo schermo.

![](_page_17_Picture_2.jpeg)

![](_page_17_Picture_3.jpeg)

2.2.2. Premere il tasto di tocco 1 una volta e l'ocna del timer apparirà sullo schermo. L'orologio inizia a contare.

2.2.3. Premere il tasto touch 1 e la chiave di tocco 2 una volta contemporaneamente per uscire *il* contapassi.

## 2.3. modello personalizzato

2.3.1. Inserire l'orologio in un computer PC. L'orologio verrà riconosciuto come unità disco rimovibile.

![](_page_18_Picture_0.jpeg)

2.3.2. Individuare la cartella W4, aprirlo e lanciare il W4 contapassi v2, Ver 2.100 exe sul computer PC.

![](_page_18_Figure_2.jpeg)

2.3.3. Fai clic su "用户设定" per selezionare la lingua desiderata.

![](_page_18_Picture_36.jpeg)

2.3.4. Fare clic su Impostazione personale e progettare il proprio modello e quindi salvare la modifica.

![](_page_19_Picture_34.jpeg)

2.3.5. Scollegare l'orologio dal computer PC.

2.3.6. Premere il tasto di tocco 1 una volta e il proprio modello appariranno sullo schermo. 2.3.7. Premere il tasto touch 1 e la chiave di tocco 2 una volta contemporaneamente, e quindi il vostro modello manterrà la visualizzazione sullo schermo.

![](_page_19_Picture_3.jpeg)

2.4. Come controllare unità flash USB di archiviazione e capacità residua della batteria?

Premere il tocco chiave 2 per 3 secondi, e si può vedere lo spazio di archiviazione disponibile e lo stato di carica della batteria.

![](_page_19_Picture_6.jpeg)

![](_page_19_Picture_7.jpeg)

## W15 Guía del usuario

Touch Key1

### **I. Descripción del producto**

## **II. Operación**

>> Antes de usar, asegúrese de que el reloj está completamente recargada.

>> Se llevará a 3 horas para obtener una carga completa. El reloj puede trabajar durante una semana en una carga completa.

### 2.1. Ajuste de la hora / fecha

2.1.1. Presione la llave del tacto 2 y la hora / fecha actual se mostrará en la pantalla. **[Nota]:** *Asegúrese de presionar la posición correcta. Las teclas táctiles se encuentran al lado del marco.*

![](_page_20_Picture_7.jpeg)

![](_page_20_Picture_8.jpeg)

1.2. Presione la llave del tacto 1 y táctil Teclas 2 simultáneamente durante 3 segundos, y un icono de reloj se mostrará en la pantalla.

![](_page_21_Picture_0.jpeg)

2.1.3. Presione la llave del tacto 1 tres veces seguidas, y luego presiona la llave del tacto 2 tres veces seguidas.

Hora y minuto icono aparecerá en la pantalla. Cuando el icono horas sigue parpadeando, presione la llave del tacto 1 una vez para aumentar el valor y pulsar tecla táctil 2 para disminuir el valor.

2.1.4. Presione la llave del tacto 1 y táctil Teclas 2 una vez al mismo tiempo para confirmar el ajuste de hora.

2.1.5. Follow 2.1.3-2.1.4 to set minute, month, date and year. At last, choose 12 or 24-hour format for the watch.

![](_page_21_Picture_5.jpeg)

#### 2.2. Podómetro

2.2.1. Presione la llave del tacto 1 durante 3 segundos para activar la función de $\searrow$ podómetro. podómetro icono se mostrará en la pantalla.

![](_page_22_Picture_2.jpeg)

2.2.2. Presione la llave del tacto 1 vez y el icono del temporizador aparecerá en la pantalla. El relo

2.2.3. Presione la llave del tacto 1 y táctil Teclas 2 una vez al mismo tiempo para salir del podómetro.

#### 2.3. patrón personalizado

2.3.1. Inserte el reloj en un ordenador PC. El reloj será reconocida como una unidad de disco extraíble.

![](_page_23_Figure_0.jpeg)

2.3.4. Haga clic en Configuración personal y diseñar su propio patrón y luego guardar el cambio.

![](_page_24_Picture_34.jpeg)

- 2.3.5. Desconecte el reloj del ordenador PC.
- 2.3.6. Presione la llave del tacto 1 vez y su propio patrón aparecerá en la pantalla.

2.3.7. Presione la llave del tacto 1 y táctil Teclas 2 una vez al mismo tiempo, y luego su patrón mantendrán aparecerá en la pantalla.

![](_page_24_Picture_4.jpeg)

2.4. Cómo comprobar la unidad flash USB para guardar objetos y la capacidad restante de la batería?

Presione tecla táctil de 2 por 3 segundos, y se puede ver el espacio de almacenamiento disponible y el estado de carga de la batería.

![](_page_24_Picture_7.jpeg)

![](_page_24_Picture_8.jpeg)

![](_page_25_Figure_0.jpeg)

2.1.2. タッチキー1とタッチキー2を同時に3秒間で押して、時計のアイコンが画面に表 示されます。

![](_page_26_Picture_0.jpeg)

2.1.3. タッチキー1を連続的に三回押して、連続でタッチキー2を3回押します。時間と分 のアイコンが画面に表示されます。時のアイコンが点滅し続ける場合には、タッチキー 1を押して、値を大きくし、値を小さくするタッチキー2を押します。 2.1.4. タッチキー1とタッチキー2同時に1回押すなら、時間の設定を確認します。

![](_page_26_Picture_2.jpeg)

2.1.5. 分、月、日、年を設定するには、2.1.3-2.1.4に従ってください。最後に、時計のため の12または24時間形式の選択.

![](_page_26_Picture_4.jpeg)

#### 2.2. 歩数計

2.2.1. タッチキー1を3秒間で押して、歩数計機能を有効にします。歩数計のアイコンが 画面に表示されます。

![](_page_27_Picture_0.jpeg)

2.2.2. タッチキー1回を押して、タイマーのアイコンが画面に表示されます。時計はカウ ントを開始します。

2.2.3. タッチキー1とタッチキー同時に1回を押して、歩数計を終了します。

#### 2.3. カスタマイズされたパターン

2.3.1. PCコンピュータに時計を挿入します。時計はリムーバブルディスクドライブとし て認識されます。

![](_page_27_Picture_5.jpeg)

2.3.2. お使いのPCのコンピュータ上でW4フォルダを探して、W4 PedoMeter\_2, Ver 2.100 exeを開いて起動します。

![](_page_28_Figure_1.jpeg)

![](_page_28_Picture_2.jpeg)

Data PedoMeter2

PedoMeter\_W4.exe

2.3.3. ご希望の言語を選択するには、「用户设定」をクリックしてくだ

![](_page_28_Picture_46.jpeg)

2.3.4. [Personal Setting]をクリックし、独自のパターンを設計し、変更を保存します。

![](_page_28_Picture_47.jpeg)

2.3.5. PCコンピュータから時計を外します。 2.3.6. タッチキー1を一回押して、独自のパターンが画面に表示されます。 2.3.7.タッチキー1と同時にタッチキー2を押して、その後、あなたのパターンが画面上 に表示され続けます。

![](_page_29_Picture_1.jpeg)

2.4. USBフラッシュドライブストレージ&バッテリー残量を確認する方法? タッチキー2を3秒間で押して、利用可能なストレージ容量とバッテリ電源の状態を確 認することができます。